# 快速安装指南 室外防水4G路由器

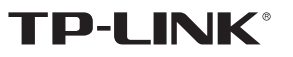

普联 找术有限公司 TP-LINK TECHNOLOGIES CO., LTD.

公司地址:深圳市南山区深南路科技园工业厂房24栋南段1层、3-5层、28栋北段1-4层 公司网址: http://www.tp-link.com.cn 7103504995 REV1.0.2

# **物品清单**

## **产品外观**

## **设备安装和连接**

1 打开4G路由器 按下4G路由器底部的卡扣。

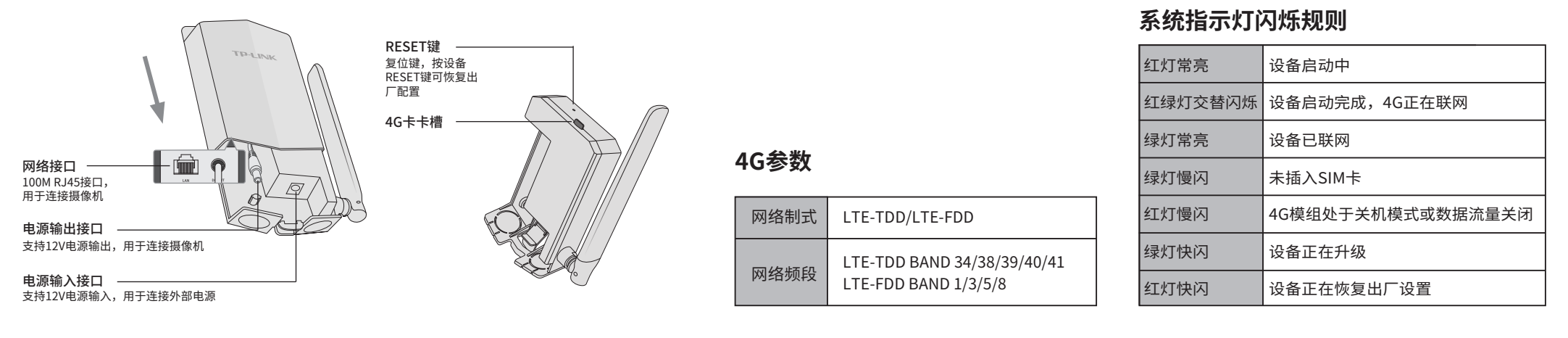

**打开4G路由器** 2 **将4G卡插入卡槽** 将其内部结构抽出,将4G卡插入卡槽。

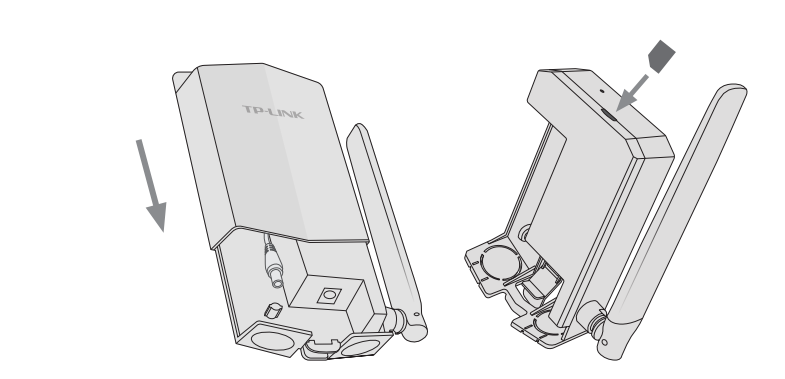

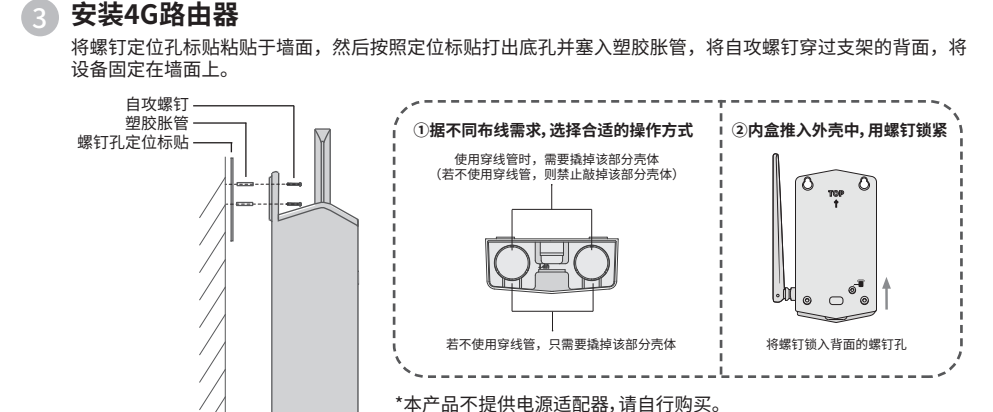

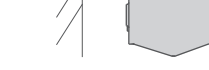

未经普联技术有限公司明确书面许可,任何单位或个人不得擅自仿制、复制、誊抄 或转译本手册部分或全部内容,且不得以营利为目的进行任何方式(电子、影印、 录制等)的传播。

> \*为保证4G路由器的防水性能,请勿将其倒置、平放或斜放。 \*若产品放置在室外使用,请为所有端口做防水处理。 \*请确保产品安装之处有4G信号,本产品支持的网络制式见4G参数表。

### 4 **连接摄像机和4G路由器**

 $\mathfrak{S}$ 

 $\odot$ 

本手册所提到的产品规格、图片和资讯等仅供参考,如有内容更新,恕不另行通知。 除非有特殊约定,本手册仅作为使用指导,所作陈述均不构成任何形式的担保。 TP-LINK<sup>®</sup>为普联技术有限公司注册商标。本手册提及的所有商标,由各自所有人拥有。 "TP-LINK安防服务"微信公众号

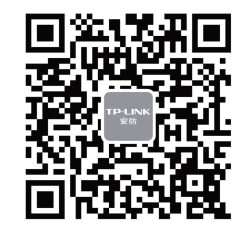

#### **方式一:单个网络摄像机直连**

 $\circledcirc$  $\Box$ 

#### **方式二:利用交换机实现多个网络摄像机直连**

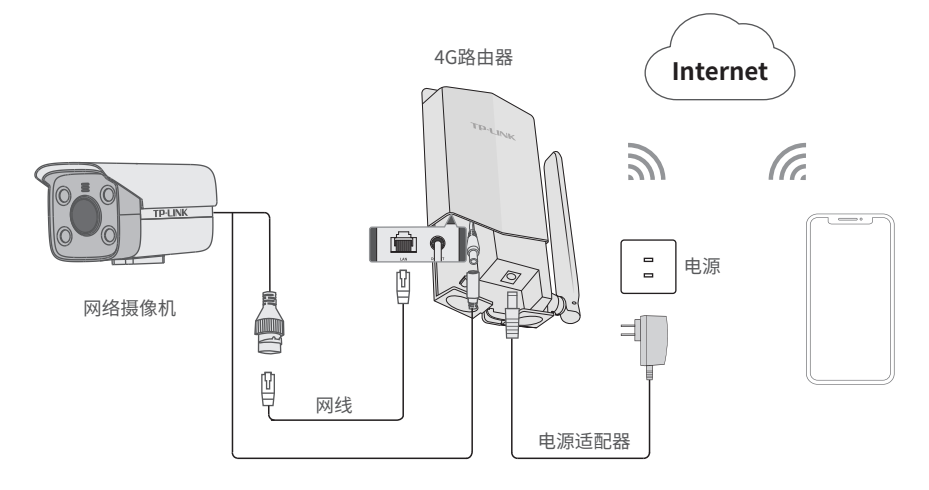

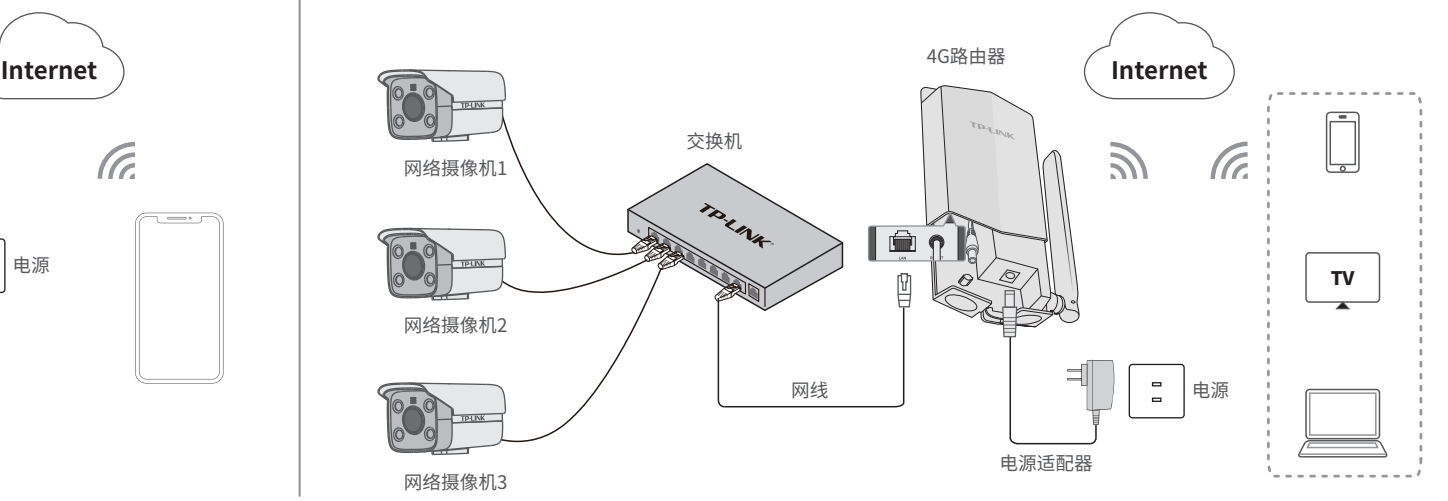

连接用网线将摄像机的网口与4G路由器的网口相连,再将摄像机的电源接口连接4G路由器的电源输出接口,最后将 4G路由器的电源输入接口连接电源,合上4G路由器的盖子,等待约1分钟,系统启动完成。

将多个摄像机和交换机连接(建议根据网络情况连接3~4个摄像机),再用网线将交换机的网口与4G路由器的网口相连,最后将4G路由器 的电源输入接口连接电源,合上4G路由器的盖子,等待约1分钟,系统启动完成,可在多个设备上进行远程访问。

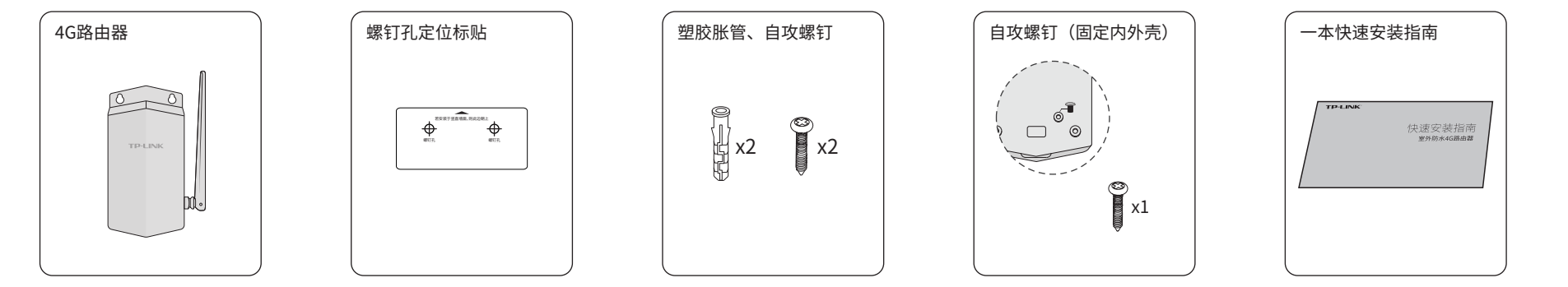

请扫描上方二维码下载 最新"TP-LINK物联"APP! (仅中国大陆、港澳台地区可用)

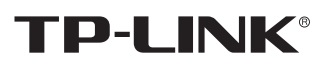

声明

Copyright © 2022 普联技术有限公司 版权所有,保留所有权利

技术支持热线:400-8830-630 E-mail: fae@tp-link.com.cn

服务地址: 深圳市光明新区普联科技园二期 普联技术有限公司(客服部)

邮 编: 518107

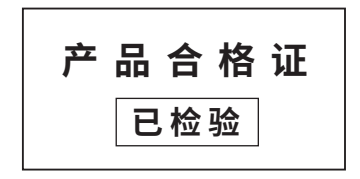

### **有毒有害物质含量声明**

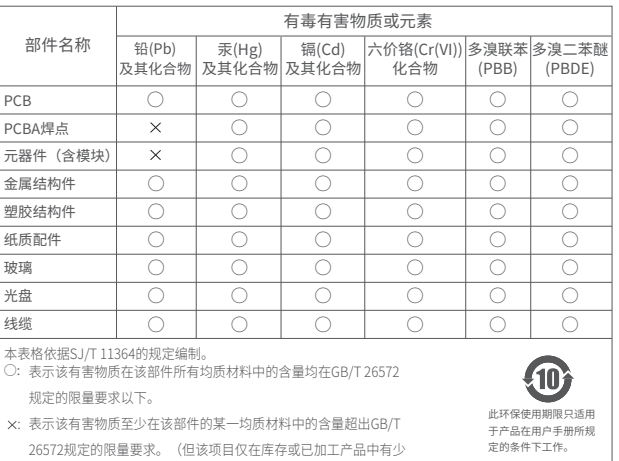

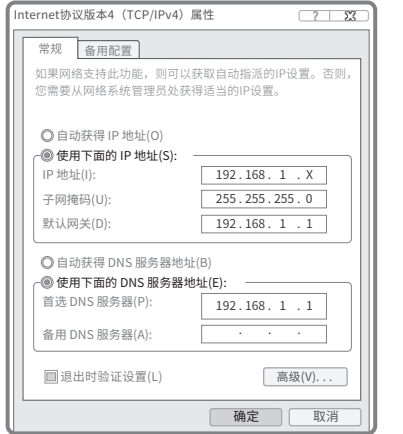

量应用,且按照计划正在进行环保切换,切换后将符合上述规定。)

### TP-LINK 客户服务

#### 3.摄像机添加完成后,即可在"预览"界面看到监控画 面。

## **产品保修卡**

# **配置设备**

#### 当设备绿灯常亮时,表示设备已联网,此时可通过APP管理对应的网络摄像机,实现实时预览和录像回放。

### 通过局域网内电脑登录4G路由器的Web管理界面进行管理。

### **设置4G路由器**

#### **登录4G路由器的Web管理界面步骤如下:**

#### 1.设置电脑本地连接

192.168.1.X(2≤X≤254,且X≠60)。

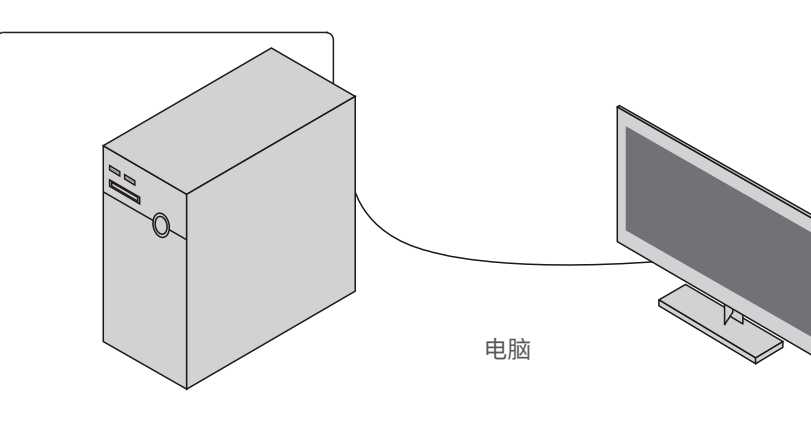

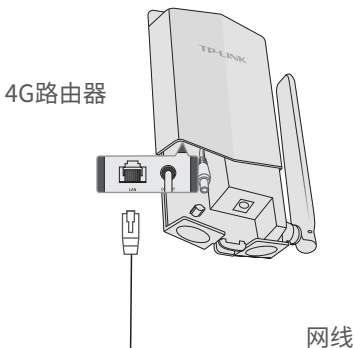

 $\| \cdot \|_p$ 

2.根据APP的页面提示,扫描摄像机机身上的二维码添加设备。

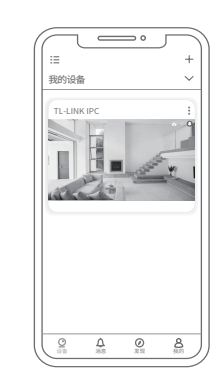

#### 1.扫码二维码,下载"TP-LINK物联"APP, 注册用户并登录。

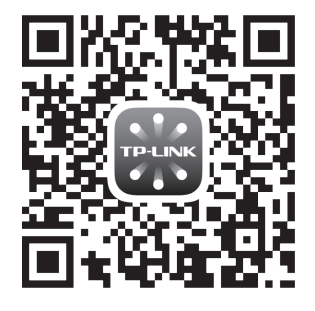

尊敬的客户,您好!

- 一. 下列情况不属于免费维修范围,普联技术有限公司可提供有偿服务,敬请注意:
- 已经超出保换、保修期限;
- 未按使用说明书要求安装、使用、维护、保管导致的产品故障或损坏;
- 擅自涂改、撕毁产品条形码;
- 未经普联技术有限公司许可,擅自改动本身固有的设置文件或擅自拆机修理;
- 意外因素或人为行为导致产品损坏,如对准强光聚焦、输入不合适电压、高温、进水、 机械破坏、摔坏、产品严重氧化或生锈等;
- 客户发回返修途中由于运输、装卸所导致的损坏;
- 因不可抗拒力如地震、火灾、水灾、雷击等导致的产品故障或损坏;
- 其他非产品本身设计、技术、制造、质量等问题而导致的故障或损坏。

承蒙惠顾TP-LINK产品,谨致谢意!为保障您的权益,请您在购机后仔细阅读以下内容:

#### 二. 技术支持和软件升级服务:

在您送修产品之前,请致电我公司技术支持热线:400-8830-630,以确认产品故障。

您也可以发送邮件至**fae@tp-link.com.cn**寻求技术支持。同时我们会在第一时间 内将研发出的各产品驱动程序、最新版本升级软件发布在我们的官方网站: **www.tp-link.com.cn**,方便您免费下载。

#### 三. TP-LINK产品售后服务承诺:一年保修

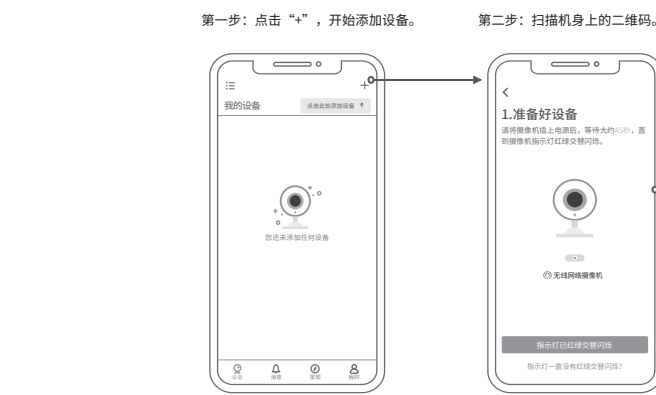

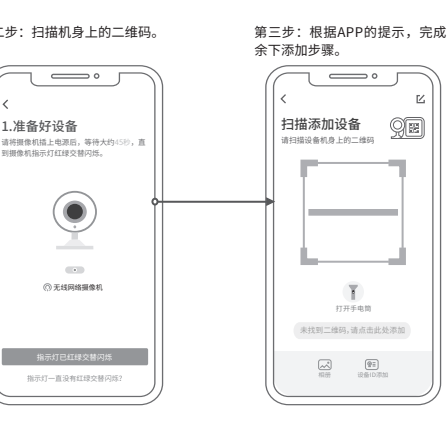

- 更多详细资料请查询TP-LINK官方网站
- 外置电源保换期为1年,电池保换期为6个月,鼠标保换期为3个月。如因用户使用不当或意外因素,造成电源适配
- 器或电池有明显的硬物损伤、裂痕、断脚、严重变形,电源线破损、断线、裸芯等现象则不予保换,用户可另行购买。 保修保换仅限于主机,包装及各类连线、软件产品、技术资料等附件不在保修保换范围内。无线外置天线及光纤头 元器件保修期为3个月。
- 若产品购买后的15天内出现设备性能问题,且外观无划伤,可直接更换新产品。在免费保换期间,产品须经过普联 技术有限公司检测,确认故障后,将更换同一型号或与该产品性能相当的返修良品,更换下来的瑕疵产品归普联 技术有限公司所有;无故障产品,将原样退回。
- 在我们的服务机构为您服务时,请您带好相应的发票和产品保修卡;如您不能出示以上证明,该产品的免费保修 期将自其生产日期开始计算。如产品为付费维修,同一性能问题将享受自修复之日起三个月止的免费保修期,请 索取并保留好您的维修凭证。
- 经普联技术有限公司保换、保修过的产品将享受原始承诺质保的剩余期限再加三个月的质保期。
- 
- - 返修产品的邮寄费用由发送方单向负责。
		-
		-
- 特别说明:

经销商向您作出的非普联技术有限公司保证的其它承诺,普联技术有限公司不承担任何责任。

2.打开浏览器,在**地址栏中输入"192.168.1.1",** 登录管理界面。

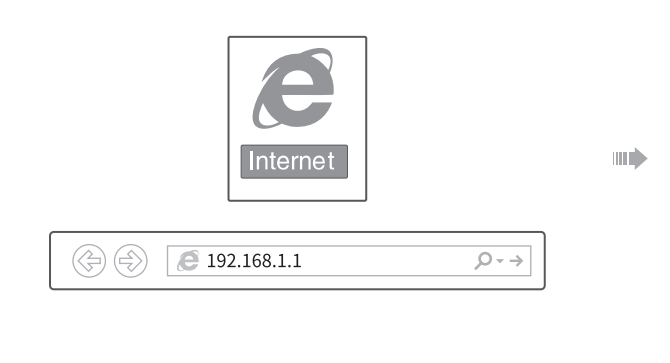

#### 3.首次登录设置初始密码,如下图所示,密码长度不得少于6位(包 括英文字母、数字和符号的组合),设置完成点击"确定"。

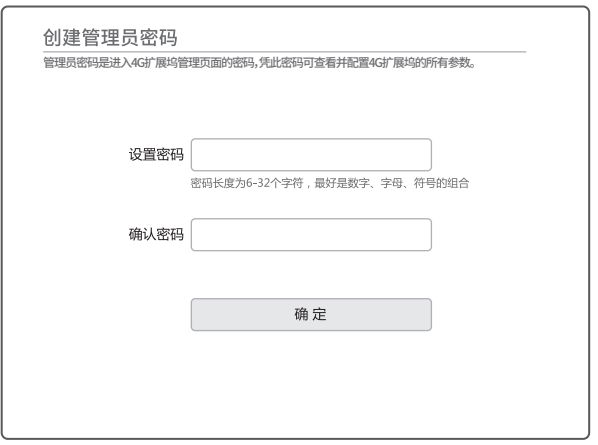

\*请务必将APP更新至最新版本,非最新 版本的APP将无法配置和管理此摄像头。

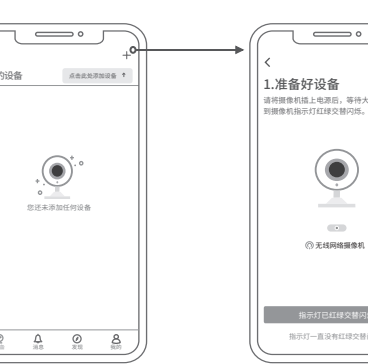

指示灯一直没有红绿交替闪烁?

无线网络摄像机

( **O** 

 $\overline{\mathbf{C}}$